# **TÉLÉPROCÉDURE**

## **USER GUIDE** 2021

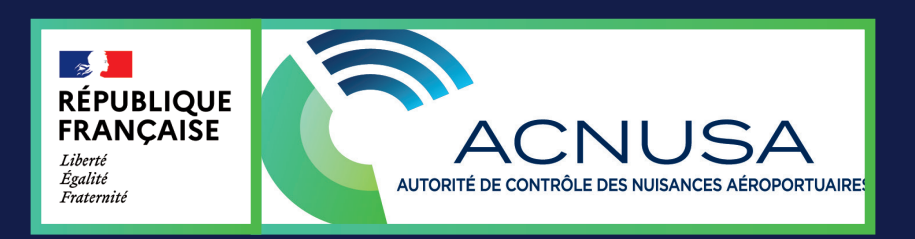

## **CONTENTS**

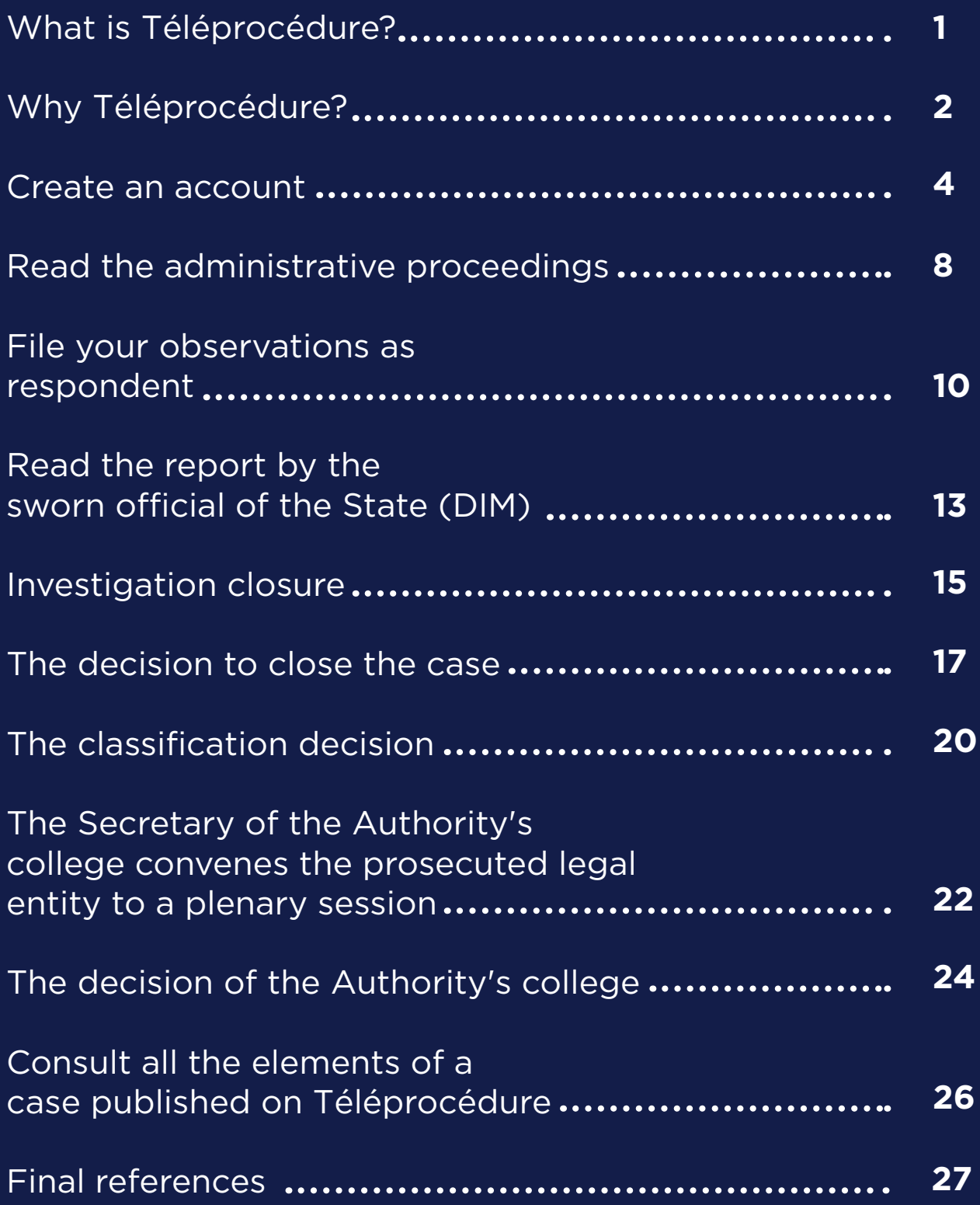

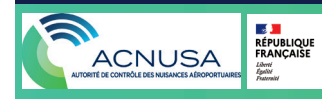

## **1. WHAT IS TÉLÉPROCÉDURE**

#### **What is Téléprocédure?**

**TÉLÉPROCÉDURE** is the digitisation tool for the various stages of the procedure for investigating alleged breaches transmitted to ACNUSA, directly inspired by Télérecours, the digitisation tool used by all administrative jurisdictions.

**TÉLÉPROCÉDURE** guarantees the rights of the defence

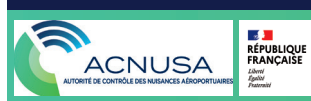

## **2. WHY TÉLÉPROCÉDURE?**

#### **1. Security**

**TÉLÉPROCÉDURE** secures the transmission of documents and makes it easier to process cases of alleged infrigments, by allowing recipients of communications to be selected and user rights to be set up.

#### **2. Simplify**

**TÉLÉPROCÉDURE** allows documents issued in a non-compliance investigation to be submitted and consulted, in a single digital space.

#### **3. Time and cost savings**

**TÉLÉPROCÉDURE** reduces the time it takes to send documents at all stages of the procedure, as well as the number of paper printouts and postage costs.

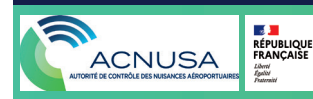

## **2. WHY TÉLÉPROCÉDURE?**

#### **4. Get a bird's eye view**

**TÉLÉPROCÉDURE** gathers all the documents that make up the files on alleged infringements concerning the same legal entity: administrative proceedings, observations, investigation reports, acts ot the instruction, summons, College's decision, as well as all the associated acknowledgements of notification, filing and reading.

#### **5. Improving responsiveness**

**TÉLÉPROCÉDURE** facilitates feedback: the respondent can take corrective measures more quickly.

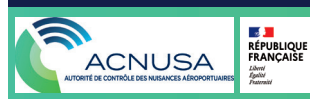

#### **Step 1:**

The legal entity being prosecuted by the civil aviation authority sends to **instruction.acnusa.fr** the name of the physical person who will be the starting point for setting the **TÉLÉPROCÉDURE** tool; he/she will be the "contact person".

#### **Step 2:**

• The "contact person" receives a login and temporary password by e-mail to activate his/her account.

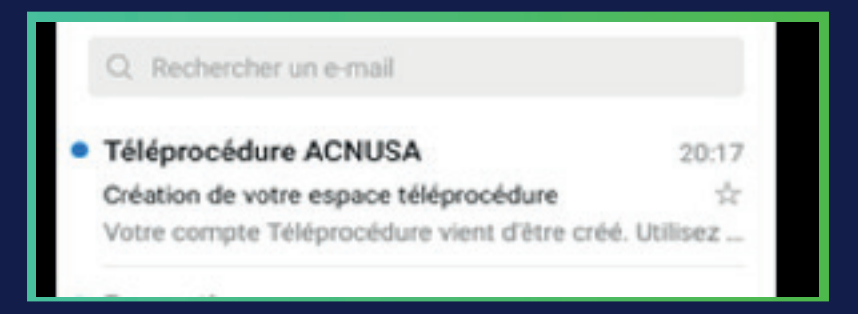

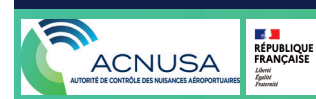

• The "contact person" logs on to **teleprocedure.acnusa.fr** and enters the login and temporary password received by e-mail.

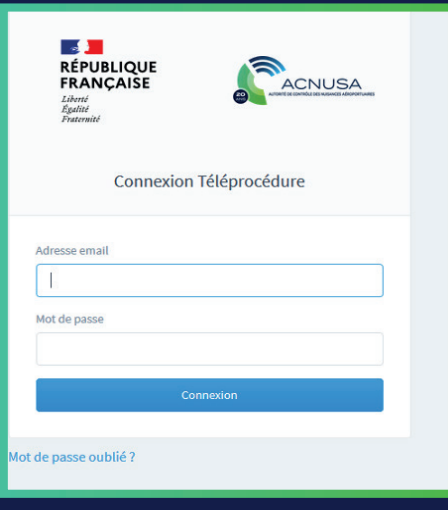

• Once the account has been activated, the "contact person" sets his/her own password.

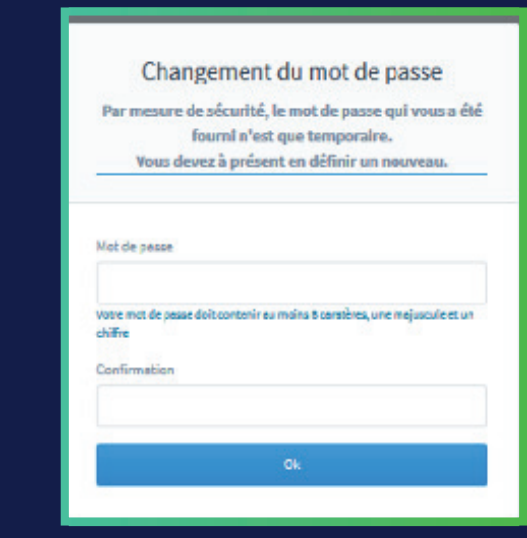

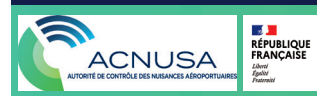

#### **Step 3:**

• The "contact person" logs on to **TÉLÉPROCÉDURE** (teleprocedure.acnusa.fr), sees the home page of his/her account and clicks on "users".

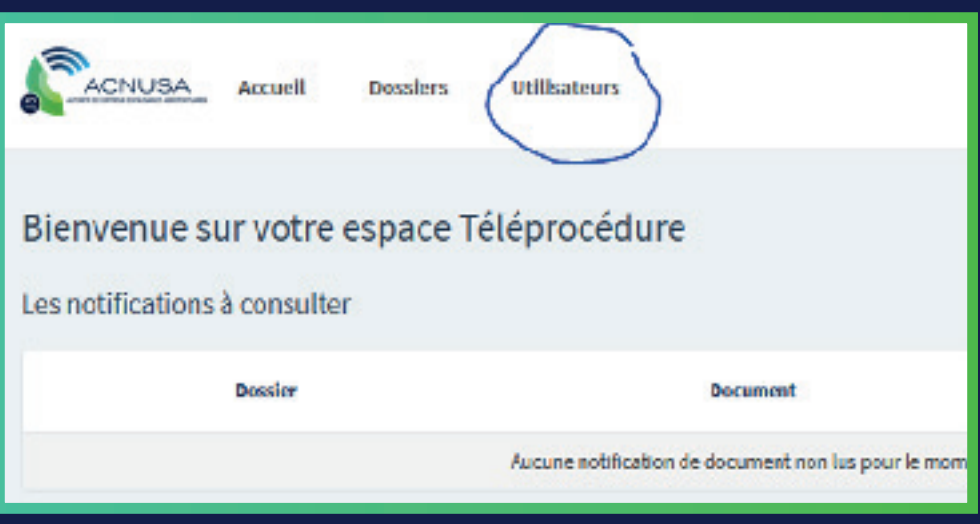

• The "contact person'' sets a user account for each of the people who has to know or to work on cases of alleged infringments.

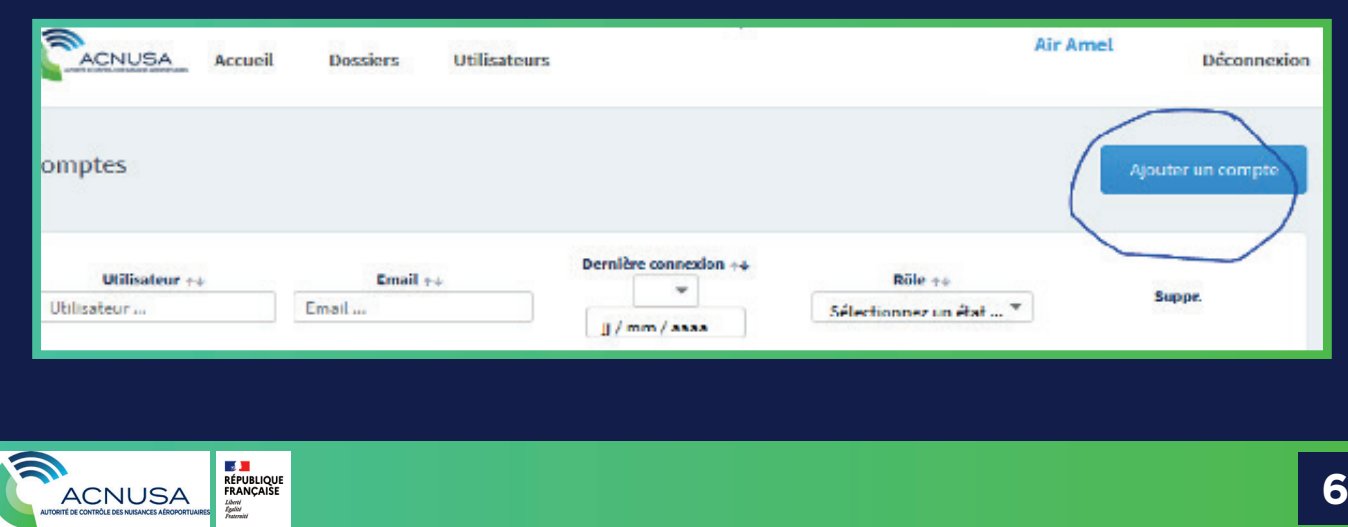

The "contact person" sets the users up with:

- **• "Administrator rights" :** administrators have access to all the legal entity's files published on **TÉLÉPROCÉDURE**, can create accounts and delete them (the "contact person" has "administrator rights").
- **• "Contributor rights'' :** contributors only have access to the files assigned to them.

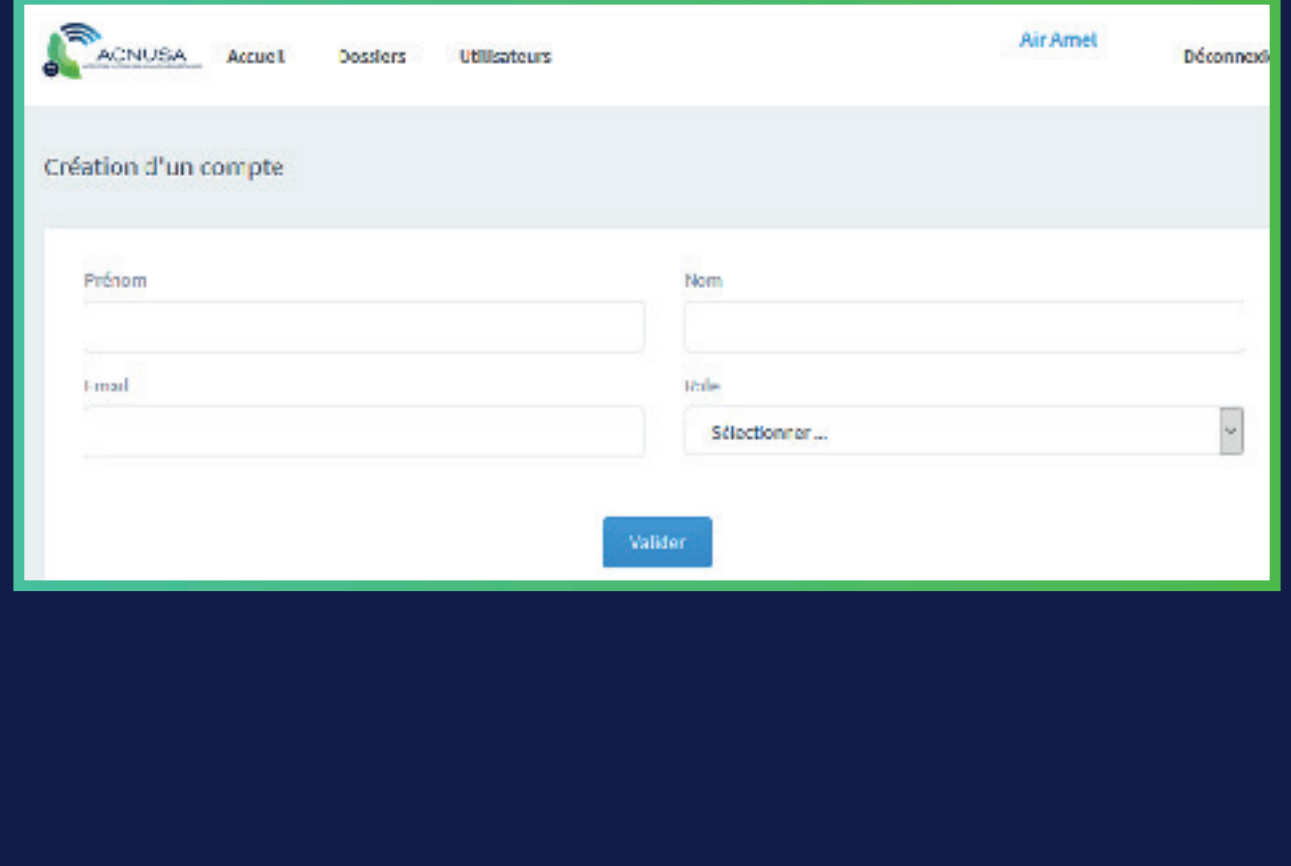

## **4. ADMINISTRATIVE PROCEEDINGS**

• The official letter of the administrative proceedings, drawn up and transmitted by the sworn official of the State to the prosecuted legal entity, as well as the letter of notification are made available on **TÉLÉPROCÉDURE.**

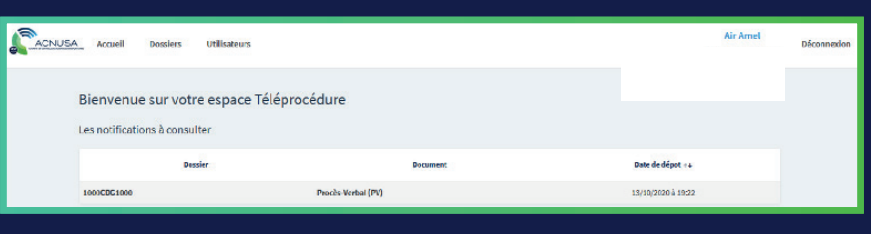

• A user clicks on "download document". All authorised users of the prosecuted legal entity receive an e-mail acknowledging that administrative proceedings have been read.

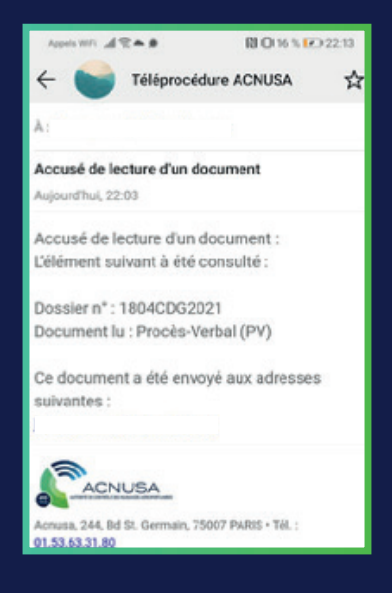

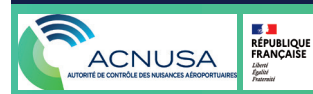

## **4. ADMINISTRATIVE PROCEEDINGS**

• The reading of the official letter and the notification letter is recorded as "reading notified" by the tool. The reading acknowledgement is accessible on the **TÉLÉPROCÉDURE** platform.

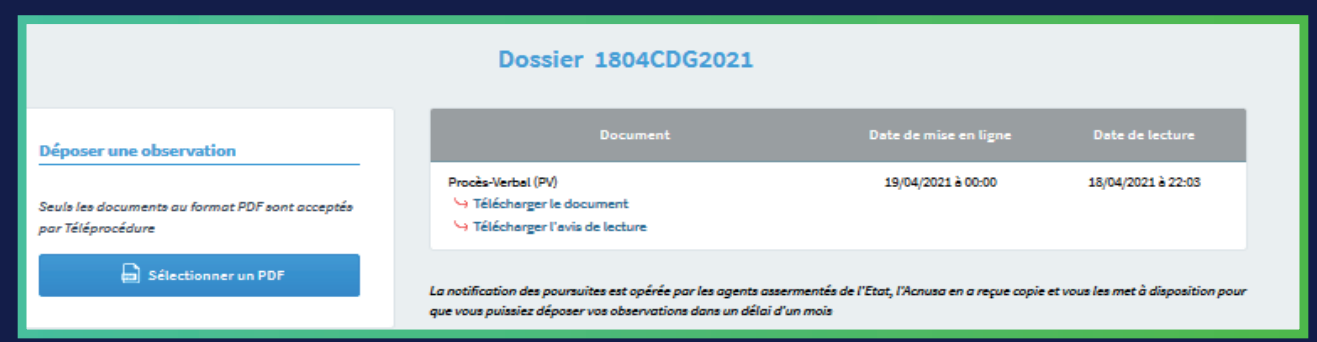

• Once the document is read, it is no longer featured on the homepage. It becomes accessible on the "Files" page by clicking on the relevant file.

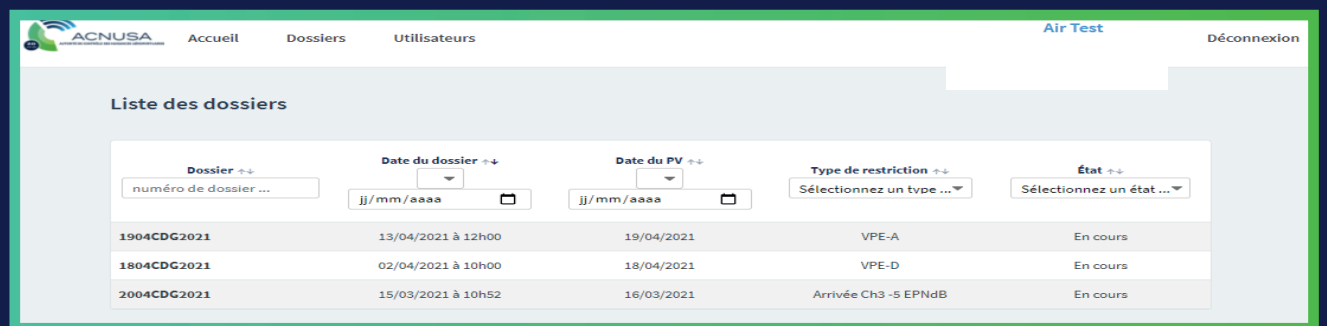

**Advice :** check your **TÉLÉPROCÉDURE** account frequently to stay abreast of proceedings in close to real time.

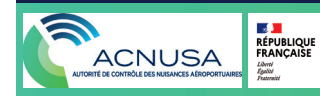

#### **5. OBSERVATIONS OF THE PROSECUTED LEGAL ENTITY**

The prosecuted legal entity may make observations throughout the instruction until the investigation closure.

If the observations contain more than one document, a cover sheet must list them.

An authorised user clicks on the folder and then clicks on "Select a PDF" to file the observations of the prosecuted legal entity.

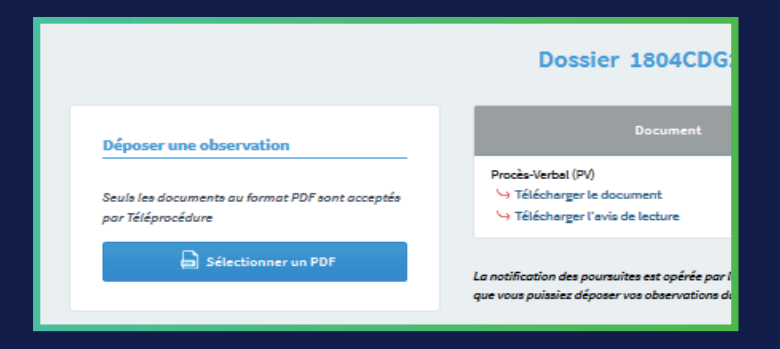

Any user filing a submission format will generate a filing notice.

All the users with **TÉLÉPROCÉDURE** rights on the case will receive filing notices.

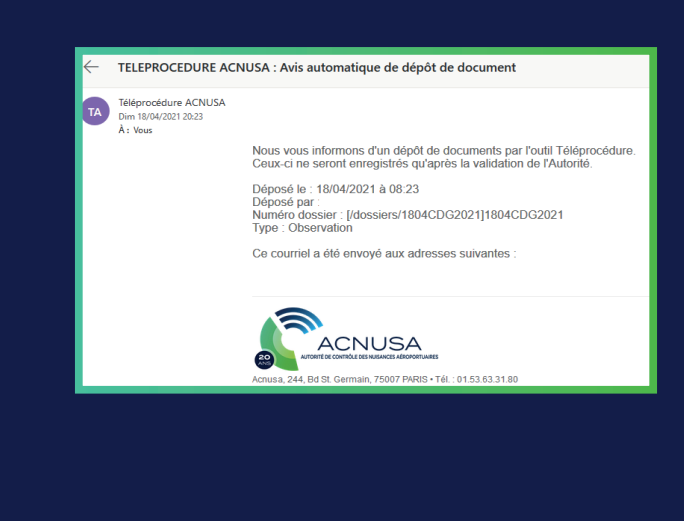

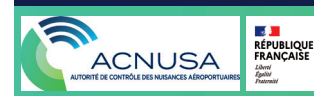

#### **5. OBSERVATIONS OF THE PROSECUTED LEGAL ENTITY**

valid or not (they relate to the violation in question, are written in French, were sent before the investigation closure of the inquiry and are legible). The intervals with rights to that case is a case. The intervals with the set L'ACNUSA swiftly determines whether the observations are

When observations are admissible, authorised users will receive a registration notification email.

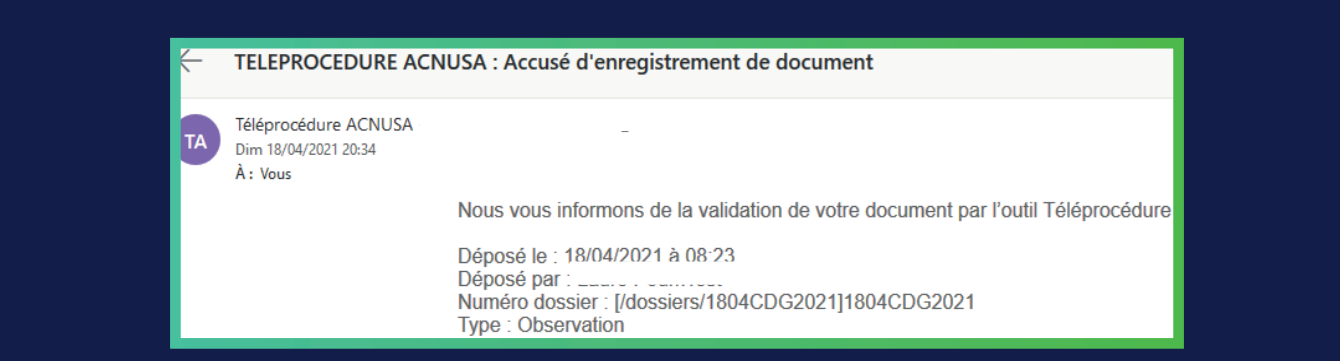

If the observations are not admissible, the authorised users are notified by e-mail of the refusal of the document, together with the reasons for their inadmissibility and the invitation to rectify them.

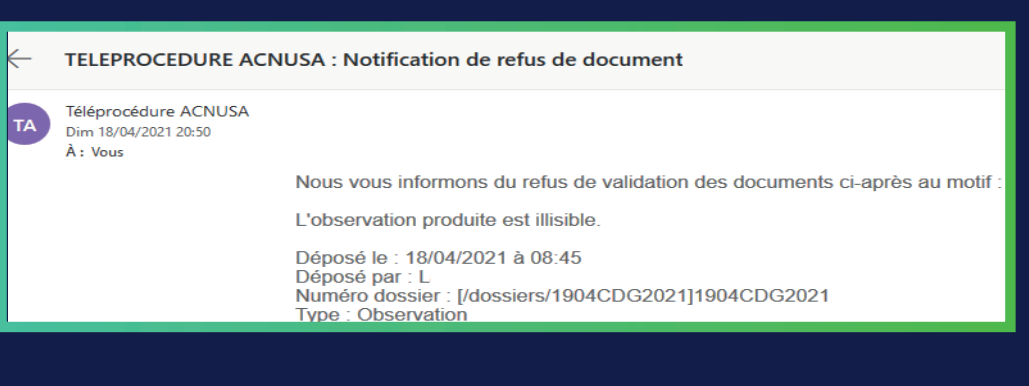

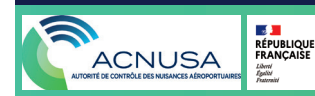

#### **5. OBSERVATIONS OF THE PROSECUTED LEGAL ENTITY**

Submissions made to a case file by a **TÉLÉPROCÉDURE.** The inadmissibility notification is accessible on

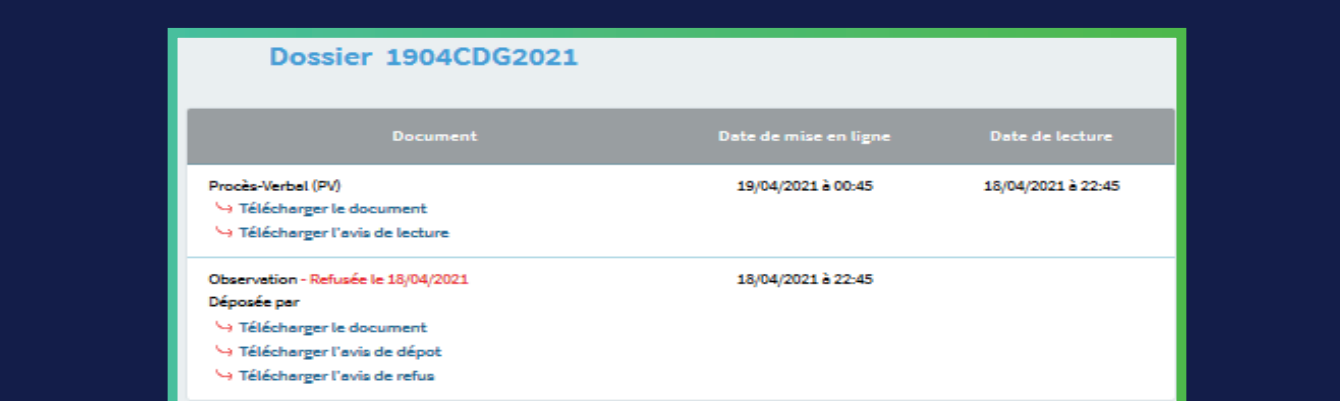

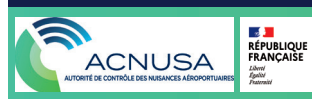

### **6. REPORT BY THE SWORN AGENT OF THE STATE (DIM)**

L'ACNUSA makes the investigator's report (DIM) and its notification letter available on **TÉLÉPROCÉDURE**. The published DIM appears on the homepage of the **TÉLÉPROCÉDURE** account.

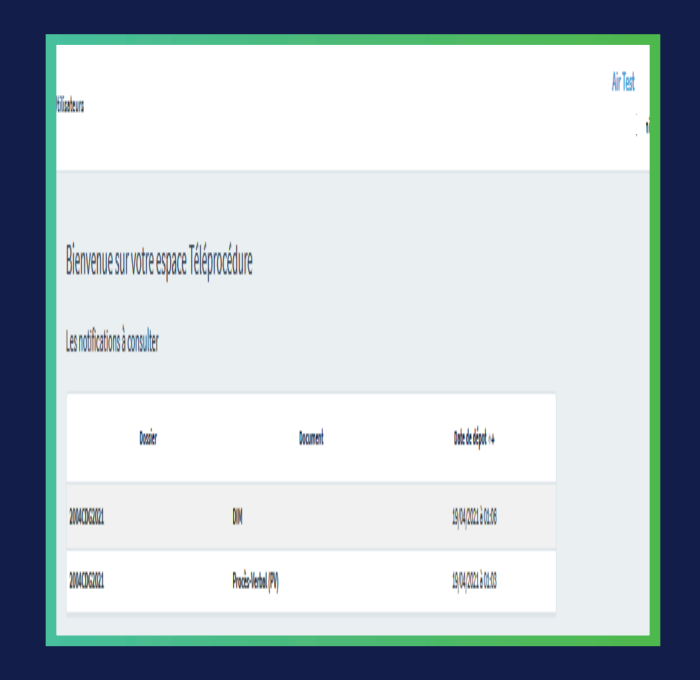

All authorised users receive a notification (e-mail informing them that a new document is available on **TÉLÉPROCÉDURE**).

## **6. REPORT BY THE SWORN AGENT OF THE STATE (DIM)**

When a user views the document, a read receipt is automatically sent to all other authorised users.

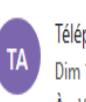

Téléprocédure ACNUSA + Dim 18/04/2021 21:26 À: Vous

> Accusé de lecture d'un document : L'élément suivant à été consulté :

Dossier n° : 2004CDG2021 Document lu : DIM

Ce document a été envoyé aux adresses suivantes :

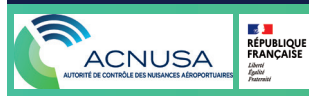

## **7. INVESTIGATION CLOSURE**

In principle, no new evidence can be submitted after investigation closure's date.

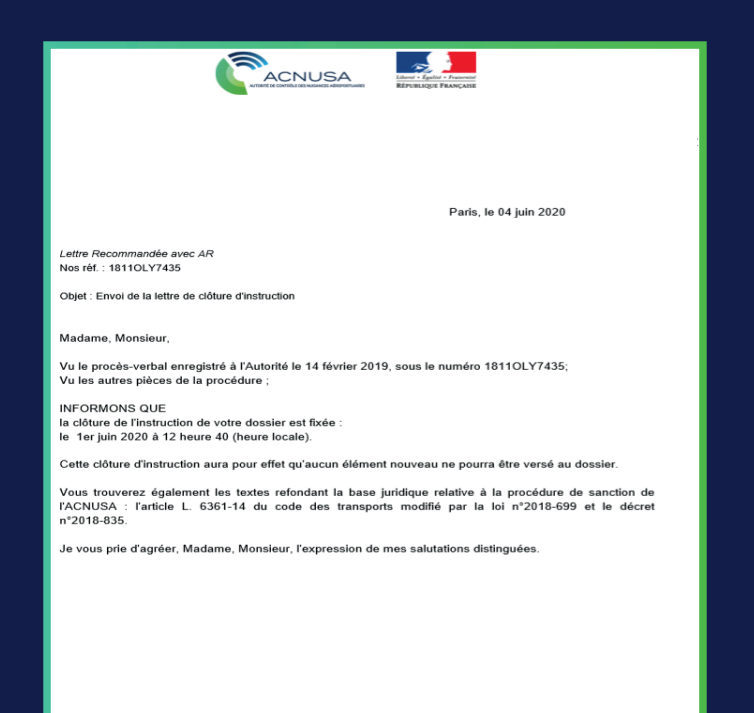

All authorised users are notified of the investigation closure by the "rapporteur permanent".

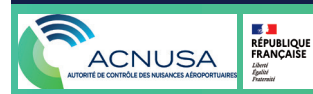

## **7. INVESTIGATION CLOSURE**

The **TÉLÉPROCÉDURE** home page of the authorised users shows the relevant investigation closure.

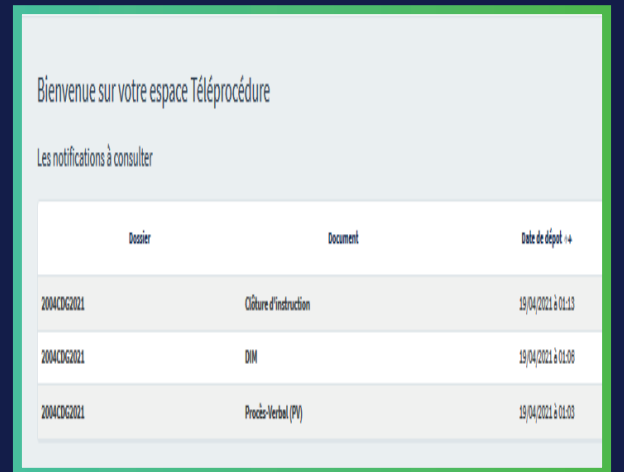

Any user who clicks on the "investigation closure" link generates an AR and an AR e-mail which is received by all authorised users.

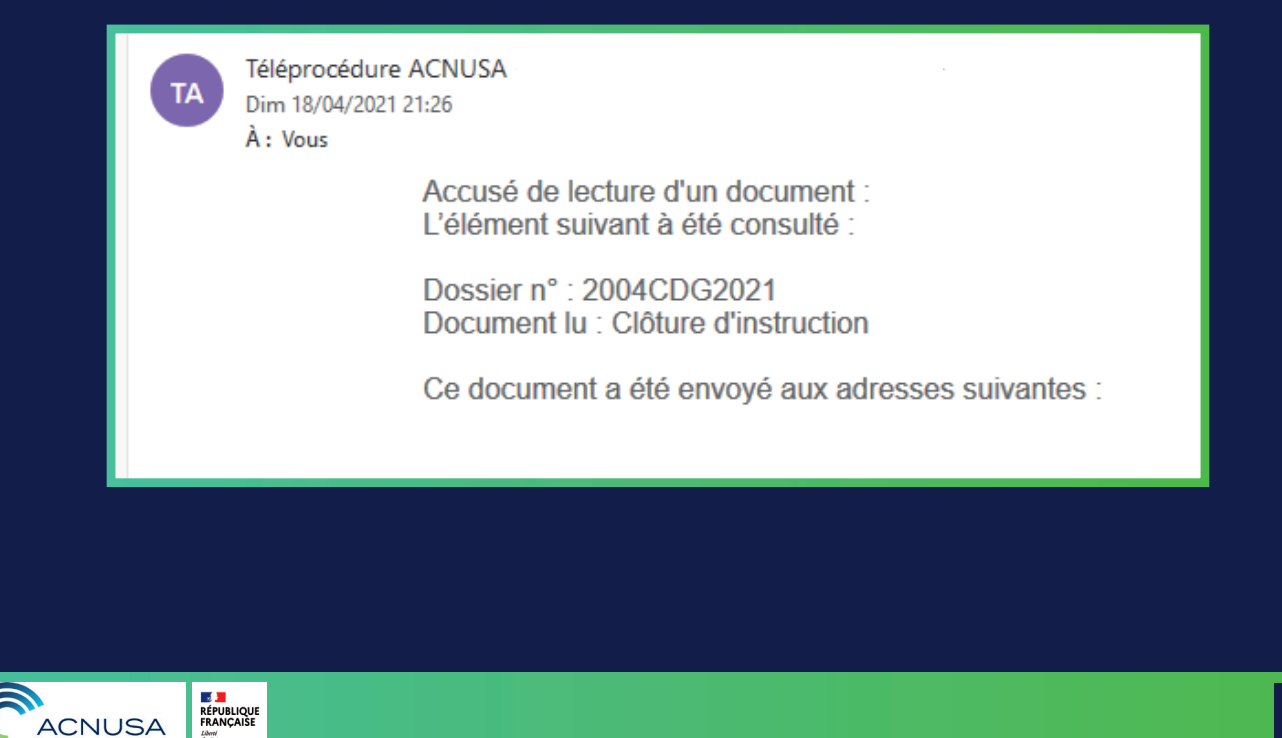

Liberté<br>Égalité

#### **8. DECISION TO CLOSE THE CASE**

At the end of the investigation (analysis by the rapporteur permanent, through a "charge and discharge" method, based on administrative proceedings, observations and the report of the sworn official), if the case falls under one of the three cases of discontinuation provided for by decree in the Council of State, the rapporteur permanent takes a decision to close the case.

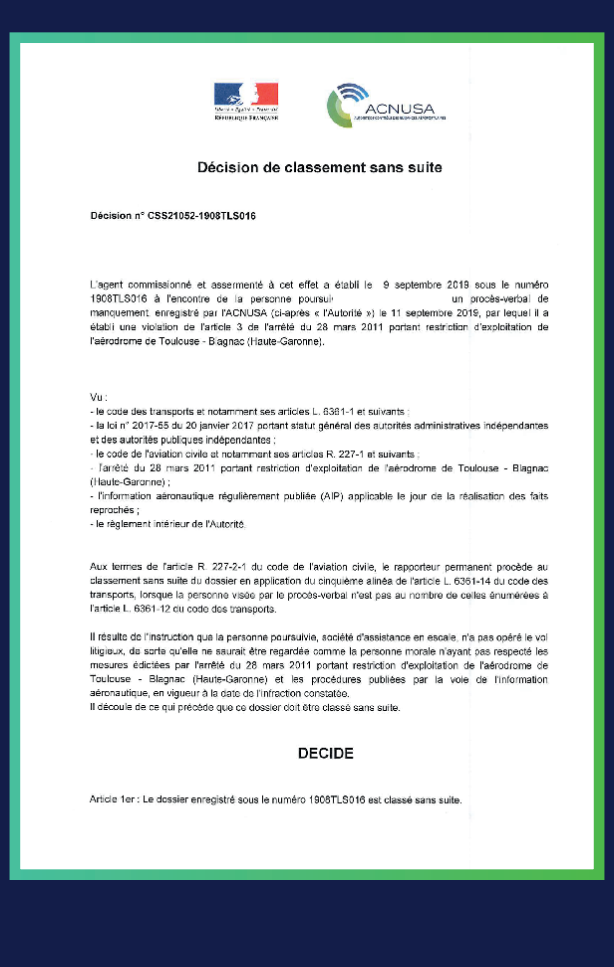

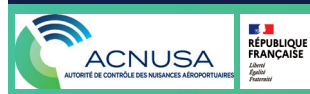

## **8. DECISION TO CLOSE THE CASE**

The **TÉLÉPROCÉDURE** homepage of authorised users shows the decision to close the case.

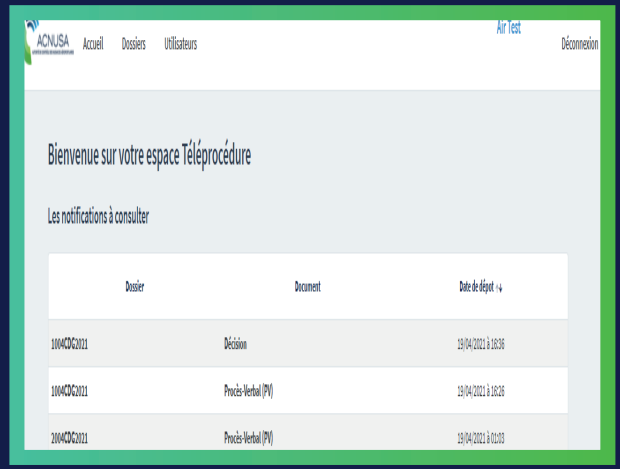

All the authorised users are notified of the decision to close the case.

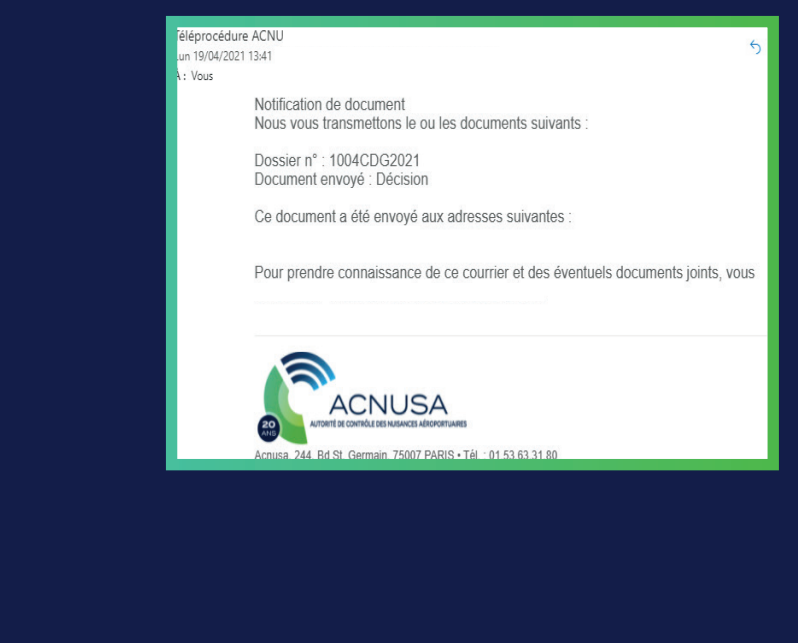

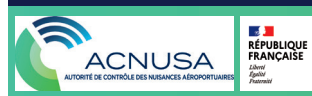

### **8. DECISION TO CLOSE THE CASE**

Any user who clicks on "decision to close the case" link generates an AR and an AR e-mail which is received by all authorised users.

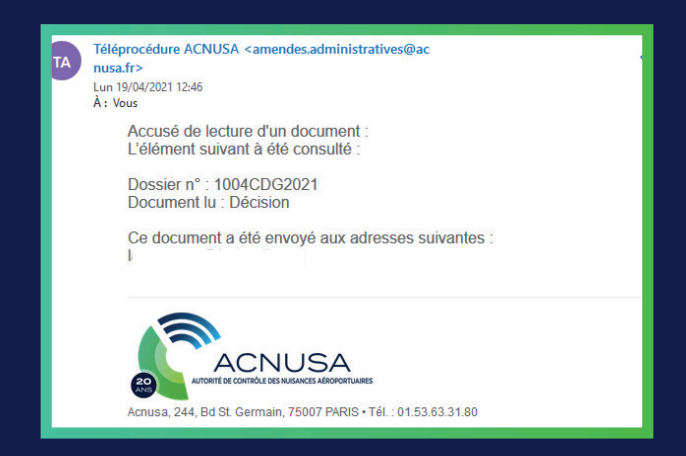

#### **9. THE CLASSIFICATION DECISION**

At the end of the investigation (analysis by the rapporteur permanent, through a "charge and discharge" method base on the administrative proceedings, observations and the report of the sworn government official), if the case does not fall under one of the cases of discontinuation provided for by the decree in the Council of State, the rapporteur permanent takes a classification decision, which means that the file can be examinated by the ACNUSA's College.

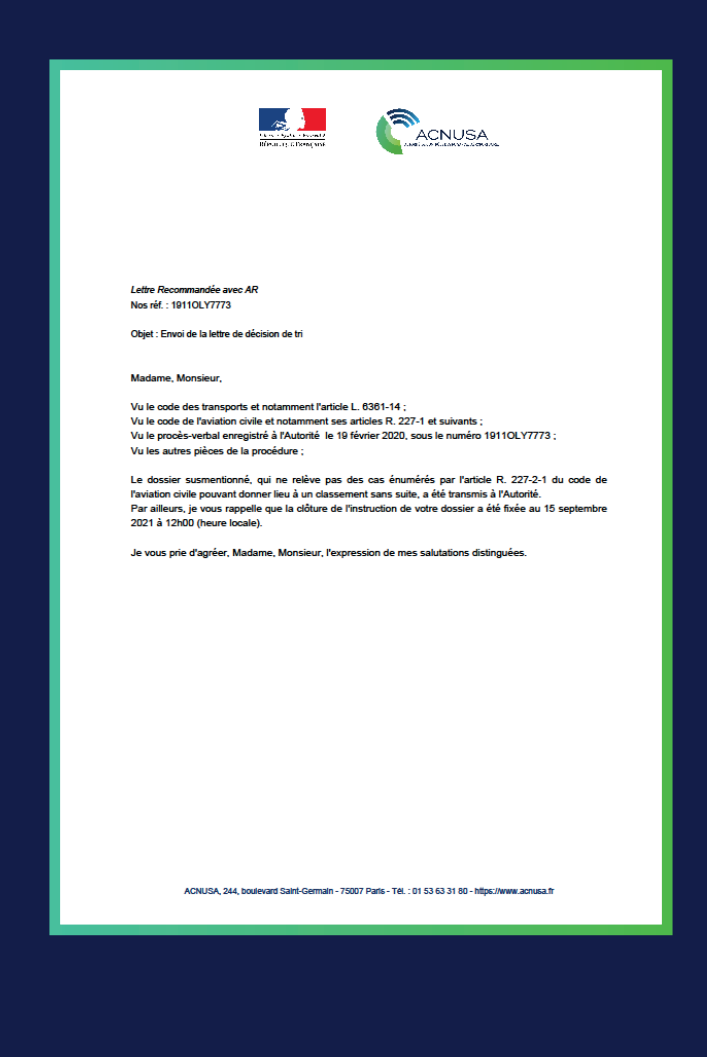

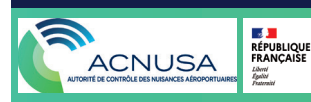

## **9. THE CLASSIFICATION DECISION**

• All authorised users are notified of the classification decision.

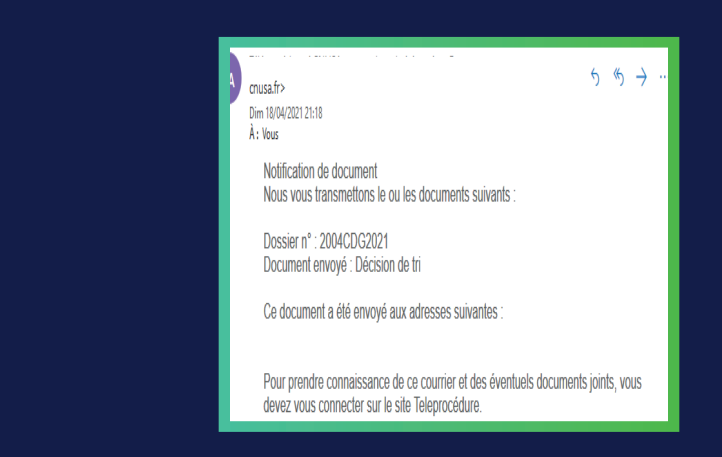

• The **TÉLÉPROCÉDURE** homepage of authorised users shows the classification decision.

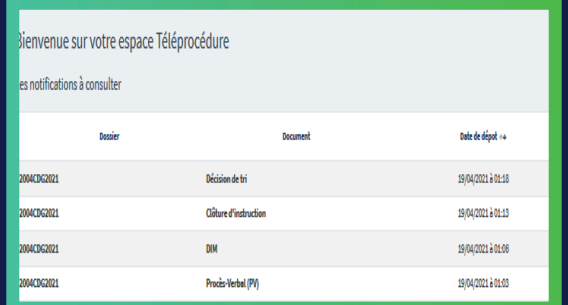

• Any user who clicks on the "classification decision" link generates an AR and an AR e-mail which is received by all authorised users.

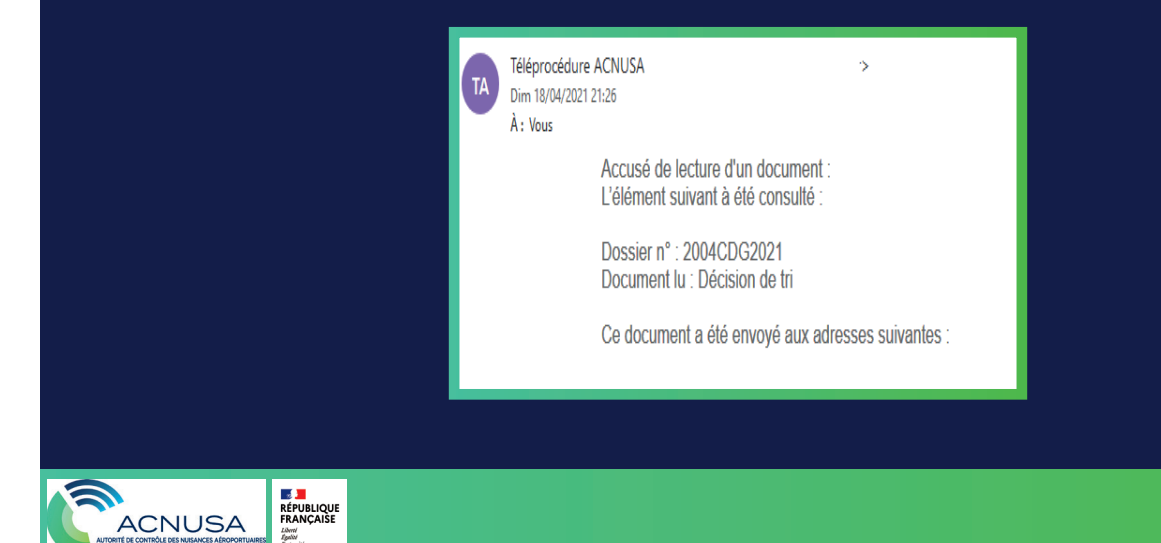

#### **10. THE CONVENING NOTICE TO THE PLENARY MEETING**

• The Secretary of the College schedules the case on the agenda of a plenary session. He summons the prosecuted legal entity.

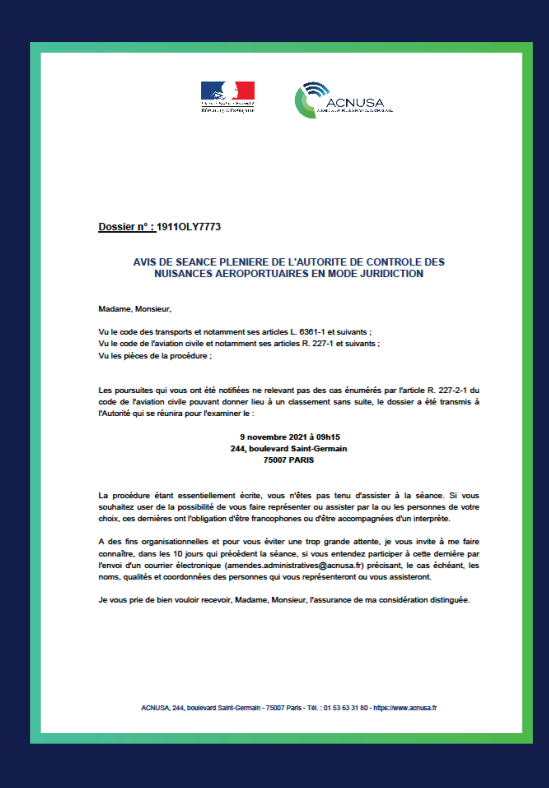

• All authorised users are notified of the summons.

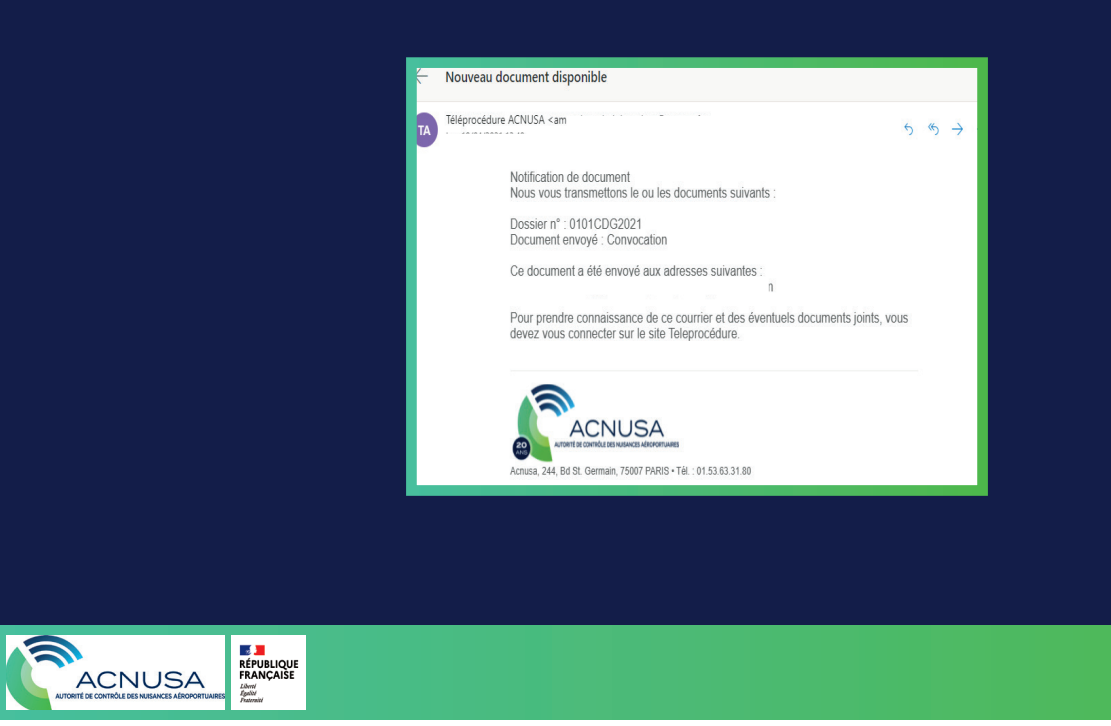

#### **10. THE CONVENING NOTICE TO THE PLENARY MEETING**

• The **TÉLÉPROCÉDURE** homepage of authorised users shows the summons notification.

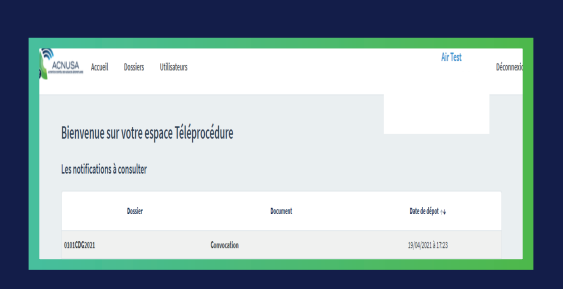

Any user who clicks on the document link generates a read acknowledgment and an email which is sent to all authorised users.

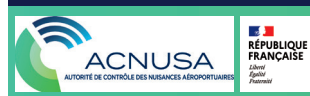

#### **11. DECISION OF THE ACNUSA COLLEGE**

• After deliberation by the College, the decision is signed by the chairman.

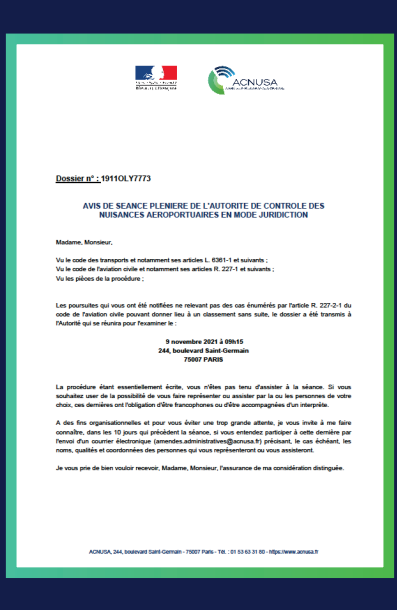

• All authorised users are notified of the College's decision

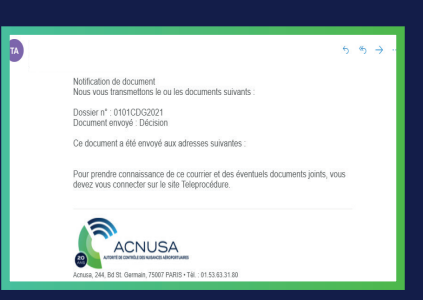

• The **TÉLÉPROCÉDURE** home page of the authorised users shows the decision

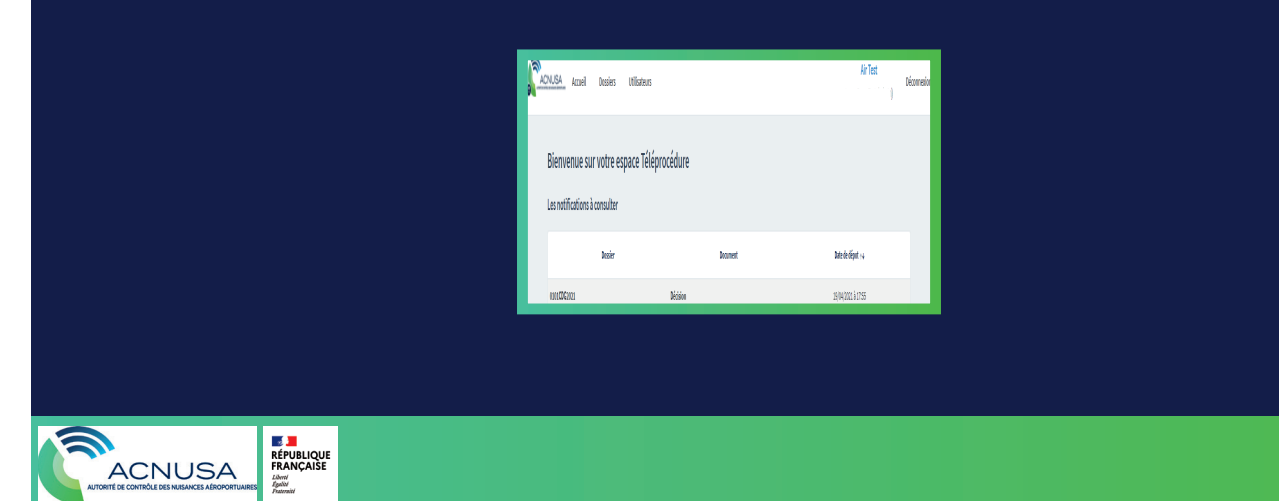

#### **11. DECISION OF THE ACNUSA COLLEGE**

Any user who clicks on the document link generates a read acknowledgment and an email which is sent to all authorised users.

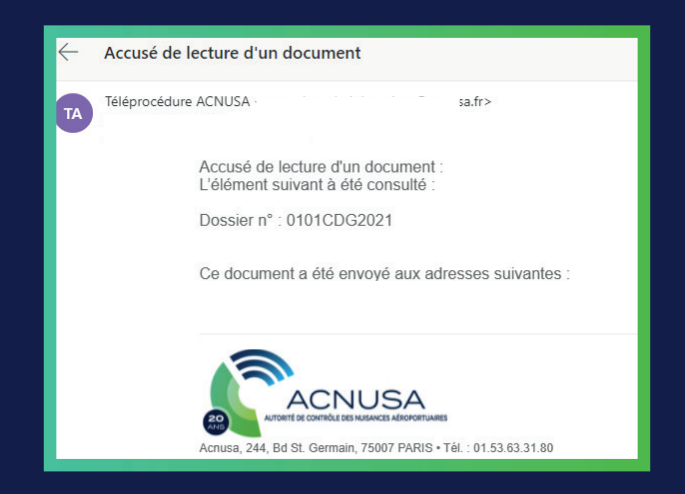

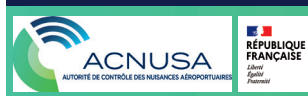

#### **12. CONSULT THE ELEMENTS OF A FILE**

• Consult all the elements of a file published on  **TÉLÉPROCÉDURE**.

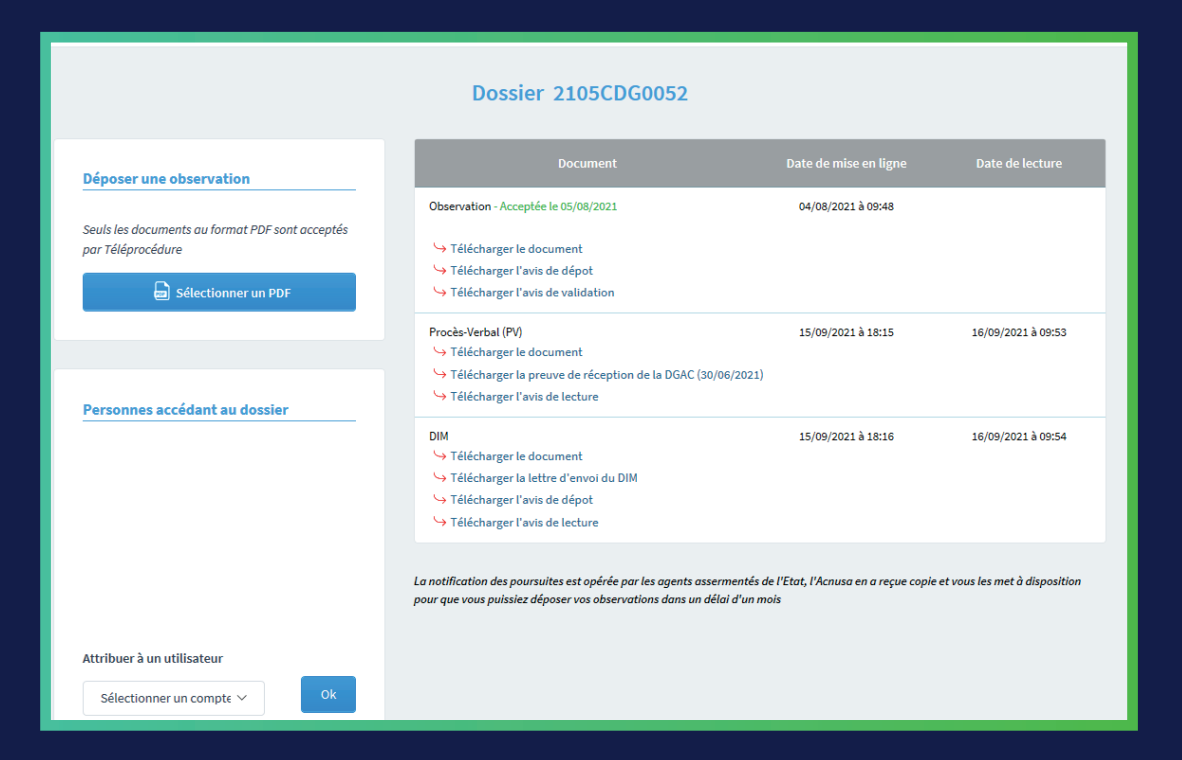

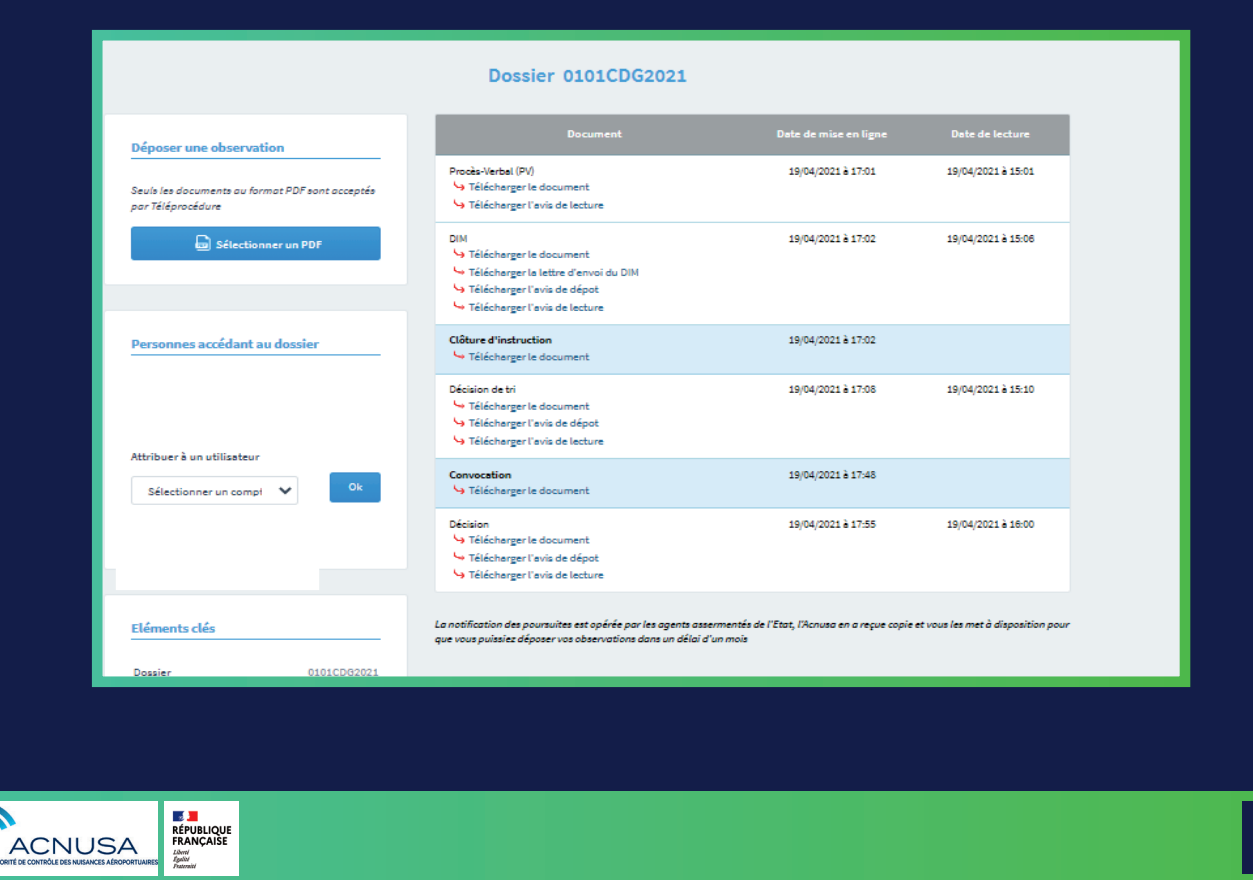

## **13. FINAL REFERENCES**

#### **In case of difficulty:**

Please send an email to:

**instruction@acnusa.fr**

#### **Legal references:**

This guide is strictly informational and is not legally binding. None of its contents may be invoked in support of a dispute between a Teleprocedure user and the Autorité de contrôle des nuisances aéroportuaires.

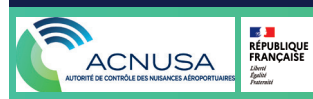